## Søkerguide CAREiN/Application Guide CAREiN

## 1.

Gå til<https://fsweb.no/soknadsweb/velgInstitusjon.jsf> Du kan velge søknadsspråk i den mørkegrå menyen.

Go to<https://fsweb.no/soknadsweb/velgInstitusjon.jsf> You can chose application language in the dark gray menu bar.

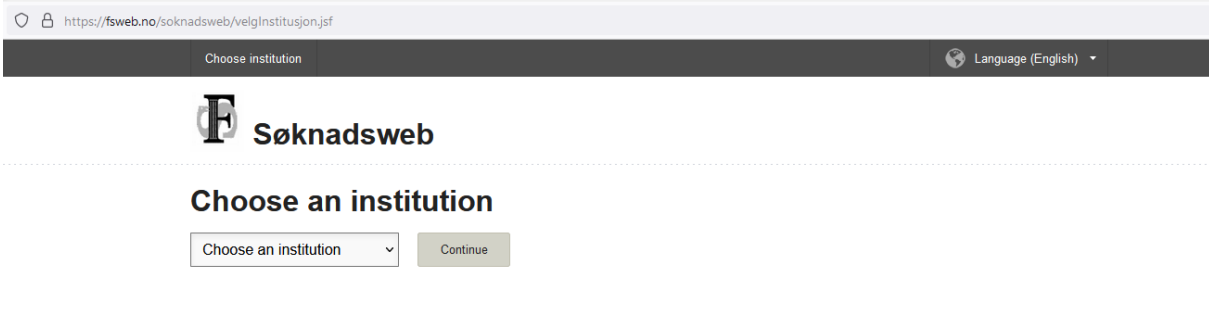

# 2.

Velg Universitetet i Bergen i rullefanen.

Choose University of Bergen in the roll down menu.

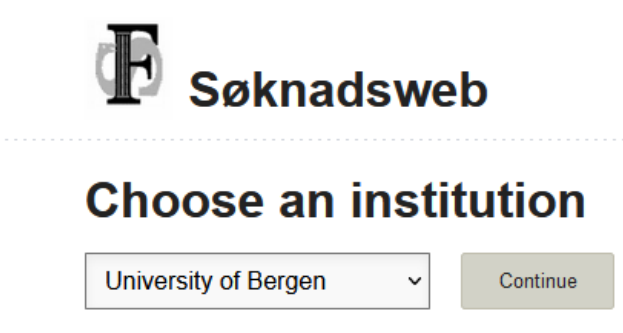

Velg deretter innloggingsmetode.

Choose your method of log-in.

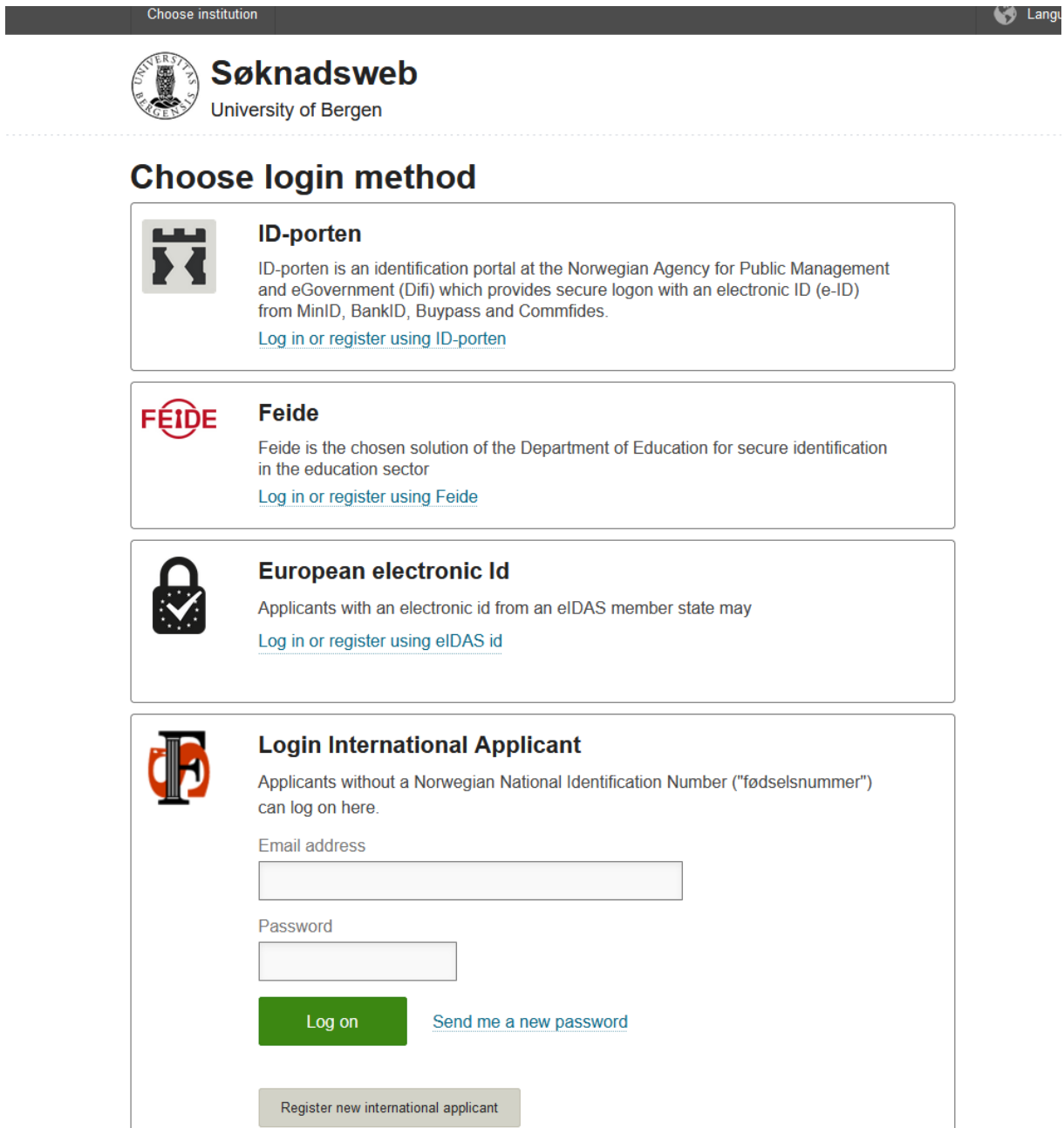

Når du er kommet adgang til Søknadsweb vil du måtte legge inn informasjon som adresse, hvilket språk/målform du ønsker å benytte, og ev. oppdatere mobilnummer og privat epost – normalt hentet fra folkeregisteret.

When accessing Søknadsweb you will be asked to enter some information, such as address, which language you prefer, and to update your mobile number and private email if necessary – information normally gathered from national register.

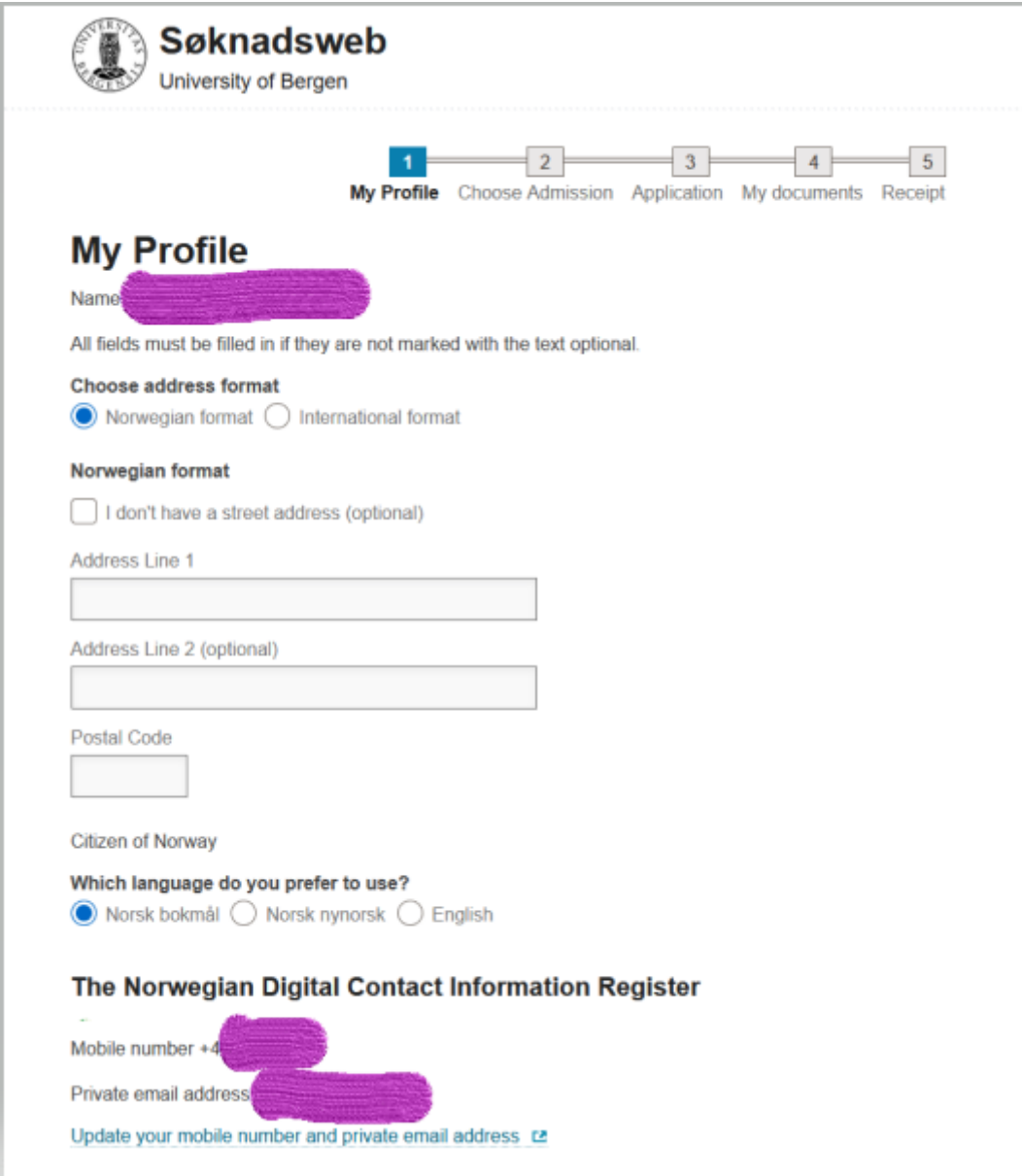

4.

Neste steg er å velge hvor du skal søke. Dette er markert av stjernen i denne guiden.

Next step is to choose your admission. This is marked by the star in this guide.

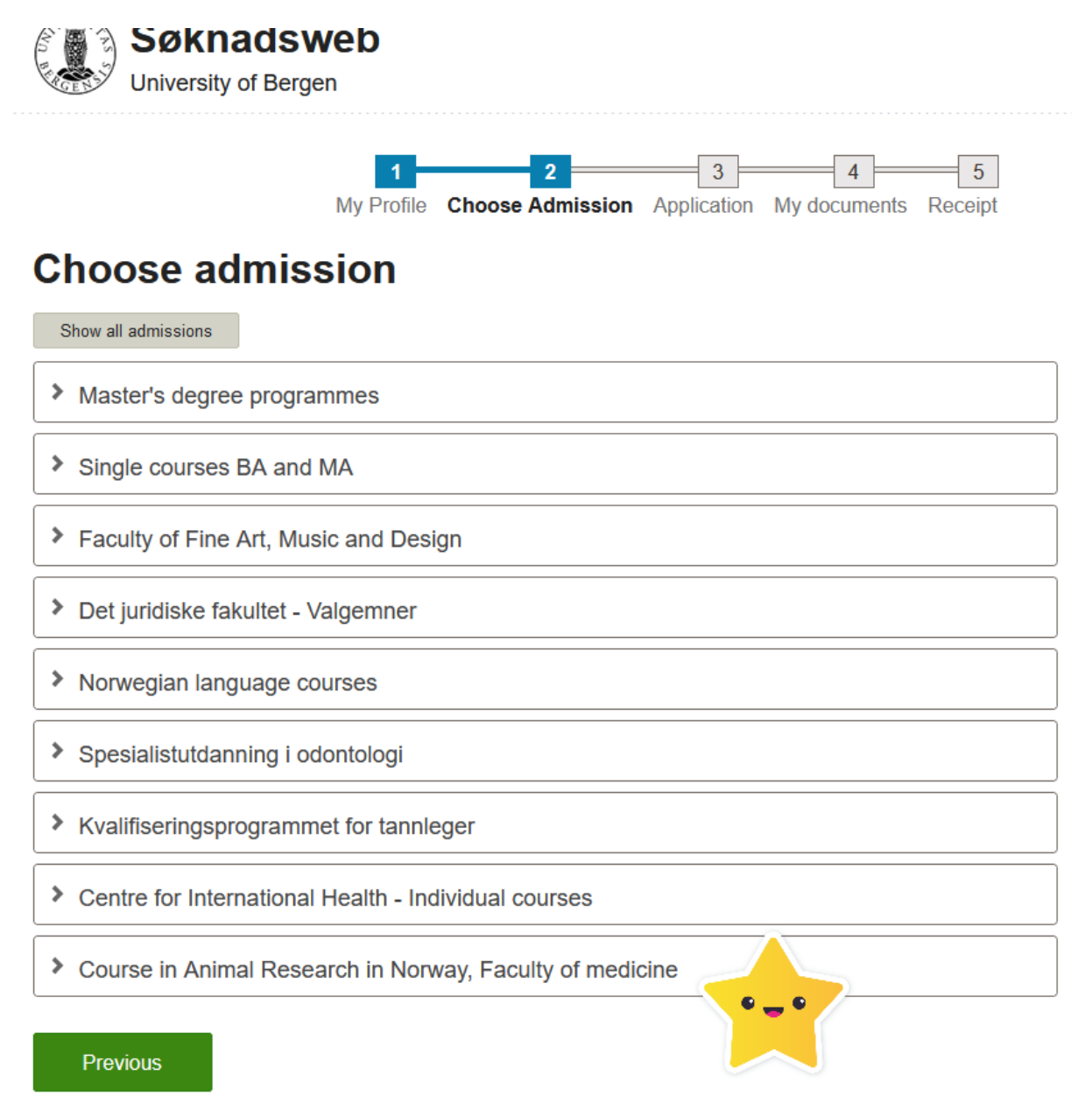

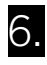

Du må så velge «Course in animal research in Norway…"

You must then select «Course in animal research in Norway…"

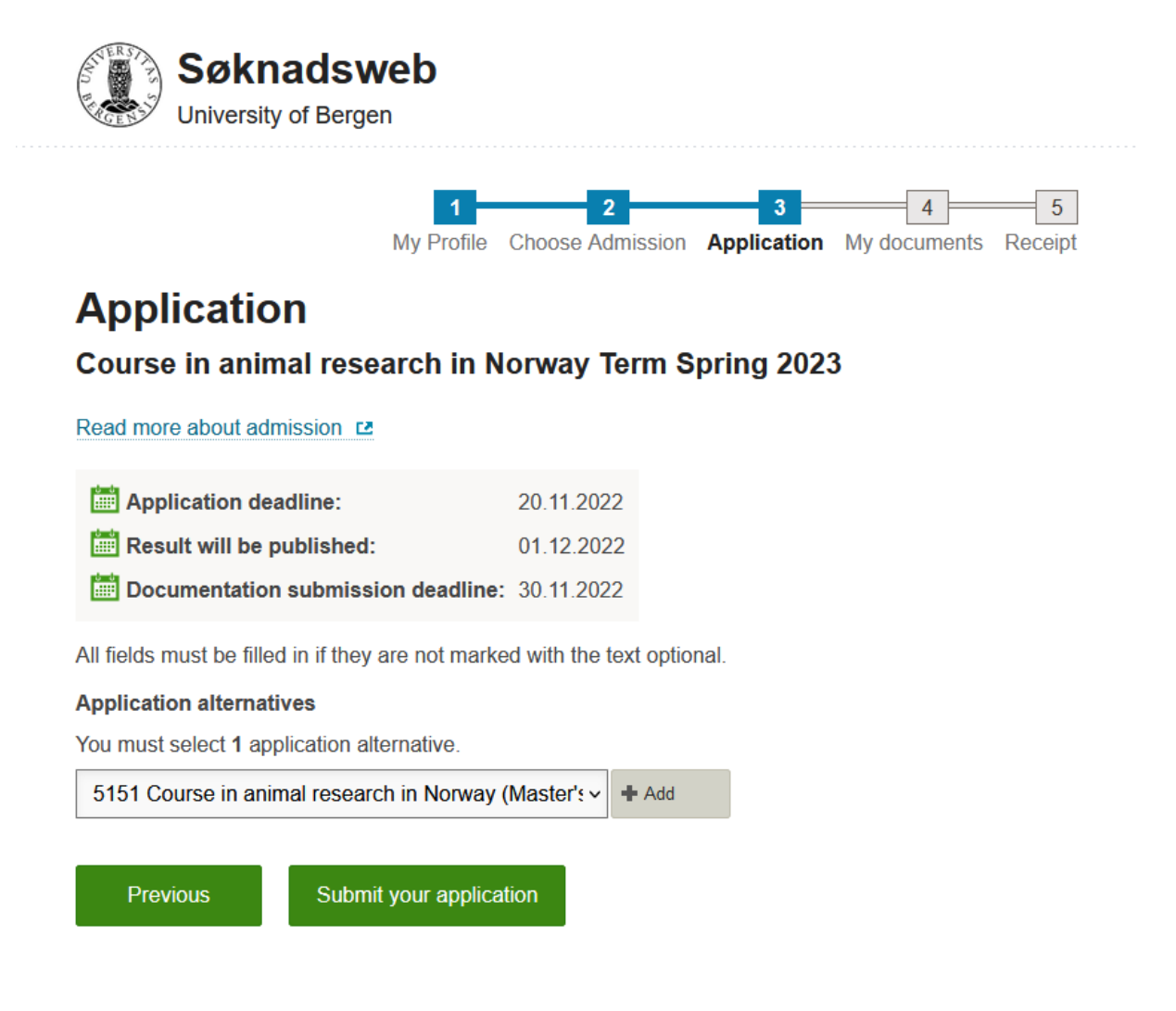

### Husk å trykke "Legg til».

### Remember to press the "ADD» button.

Du må nå laste opp/legge ved dokumentasjon for opptak eller aktiv studierett ved din institusjon.

You will now have to upload documentation of admission or active right to study at your home institution.

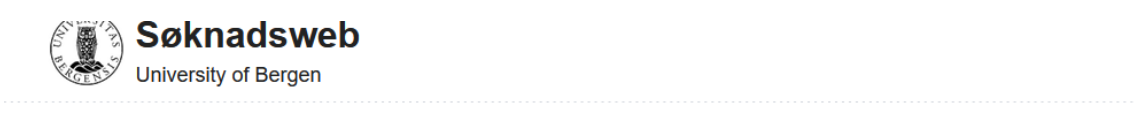

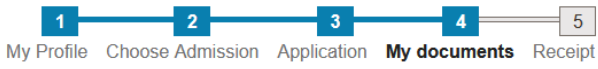

## **My documents**

Upload documents to confirm your academic qualifications and work experience. The documents must be either pdf, doc, docx, odf or txt. Please note that we will gather exam- and degree information about you from other Norwegian institutions, and your diplomas from Norwegian database of general certificates and diplomas of secondary education (Norwegian GCSE database) with the purpose of processing your application of admission.

Click here for more information about result exchange

Please log in here to see your electronic diplomas from upper secondary education

#### **Submission deadline**

Course in animal research in Norway Spring 2023

Deadline: 30.11.2022

 $\blacktriangleright$  Upload new document

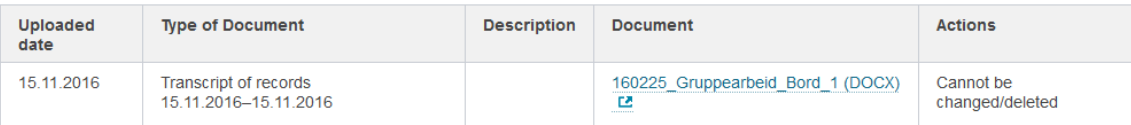

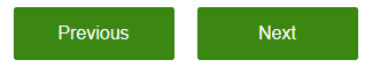

Trykk «Neste», og så er du ferdig! ©

Press "Next" and you're done!

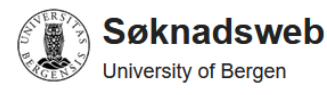

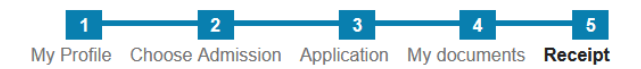

## Receipt Course in animal research in Norway

Receipt for the application

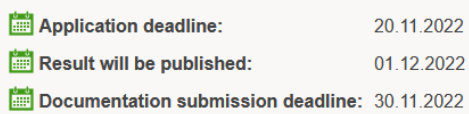

### **My application alternatives (1)**

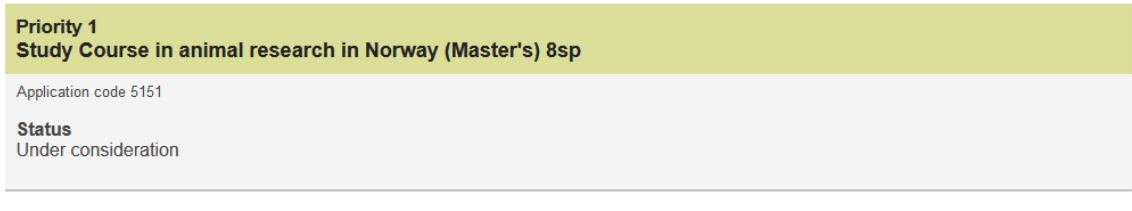

#### Your application to Course in Animal Research in Norway

Your application has been registered. Please allow up to four weeks after the deadline for processing your complete application. Information about the result will be sent by email. Please check your spam filter if you do n

If you have questions you may contact us at studie@kliniskmedisin.uib.no

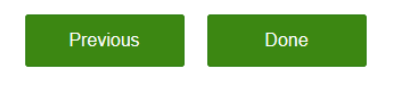

To the top